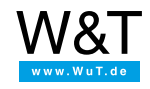

Application for the Web-IO Digital:

# **Control and monitor Web-IO Digital with Delphi**

As an easy to learn higher language Delphi offers everything you need for programming TCP/IP applications. This also makes Delphi a favorite tool for creating applications that communicate with the [Web-IO](https://www.wut.de/e-50www-10-inus-000.php) Digital. Additional drivers or DLLs are not required.

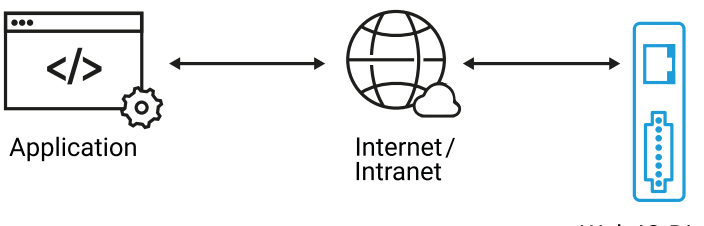

Web-IO Digital

Using the following program example you can represent your Web-IO Digital with its inputs and outputs in a Windows application. You can also switch the Web-IO outputs.

# **Preparations**

- Provide power to the Web-IO and [connect](https://www.wut.de/e-5763w-99-apus-000.php) the IOs
- [Connect](https://www.wut.de/e-5763w-98-apus-000.php) the Web-IO to the network
- Assign IP [addresses](https://www.wut.de/e-5763w-92-apus-000.php)
- On the Web-IO in *Communication channels >> Socket API* activate *TCP-ASCII sockets* and *enable outputs for switching*

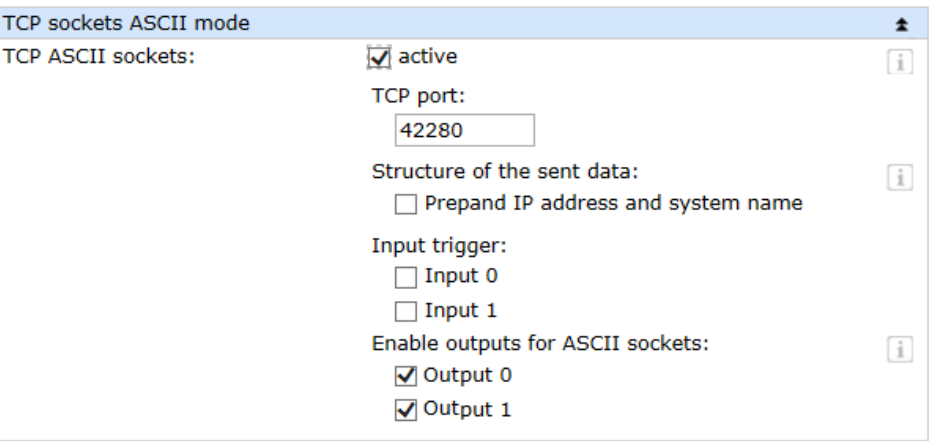

## **Combining the various operating elements and display objects in the Delphi form**

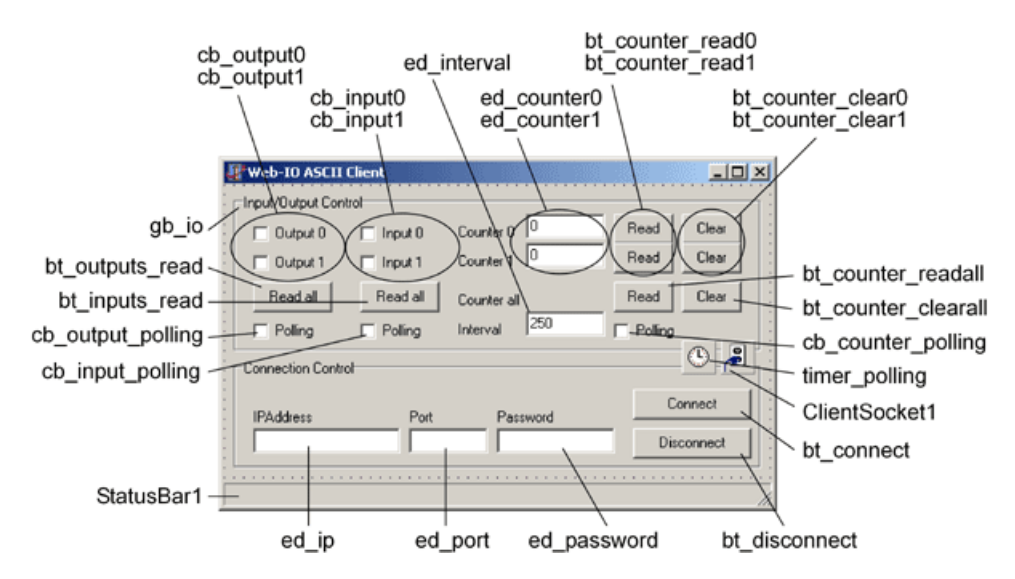

When naming the individual objects it is helpful to use logical names. In this example the first part of the name describes the type of object and the second part the function.

## **Starting the program**

#### **Setting up the operating elements**

At first the group with the operating elements for the Web-IO is blocked from use. The status line indicates that there is not yet a connection.

```
procedure Twebio_ascii_client.FormCreate(Sender:TObject);
begin
 StatusBar1.SimpleText := 'No Connection';
 bt_disconnect.Enabled := False:
 gb_io.Enabled := False;
end;
```
## **Connection control**

#### **Establishing the connection**

The connection is opened by entering the IP address of the Web-IO in the text field ed\_ip and clicking on the bt\_connect button.

procedure Twebio\_ascii\_client.bt\_connectClick(Sender:TObject); begin if ed\_ip.Text <> " then begin ClientSocket1.Host := ed\_ip.Text; ClientSocket1.Port := strtoint(ed\_port.Text); ClientSocket1.Active := True; end; end;

#### **Connection is made**

As soon as the Web-IO accepts the connection, the ClientSocket control element carries out the corresponding procedure. The status line indicates that the connection has been established, the control elements are enabled for use and the Disconnect button is active again.

procedure Twebio\_ascii\_client.ClientSocket1Connect(Sender:TObject;Socket: TCustomWinSocket); begin

StatusBar1.SimpleText := 'Connected to ' + ed\_ip.Text; bt\_disconnect.Enabled := True; gb\_io.Enabled := True; end;

#### **Opening the connection**

The Delphi ClientSocket control is used for executing TCP/IP handling.

This control allows procedures to be specified and started when various connection states occur, here for example for attempting to open a connection. The procedure enters a corresponding message in the status line and deactivates the bt\_connect button so that the user cannot start another connection attempt while the first one is still running.

procedure Twebio\_ascii\_client.ClientSocket1Connecting(Sender:TObject;Socket: TCustomWinSocket); begin

StatusBar1.SimpleText := 'Try to connect to ' + ed\_ip.Text; bt\_connect.Enabled := False; end;

#### **Connection is made**

As soon as the Web-IO accepts the connection, the ClientSocket control element carries out the corresponding procedure. The status line indicates that the connection has been established, the control elements are enabled for use and the Disconnect button is active again.

procedure Twebio\_ascii\_client.ClientSocket1Connect(Sender:TObject;Socket: TCustomWinSocket); begin StatusBar1.SimpleText := 'Connected to ' + ed\_ip.Text; bt\_disconnect.Enabled := True; gb\_io.Enabled := True; end;

#### **Disconnecting**

The connection remains open until it is ended by the user clicking on the Disconnect button, or the Web-IO ends the connection.

procedure Twebio\_ascii\_client.bt\_disconnectClick(Sender:TObject); begin ClientSocket1.Active := False; end;

Here again the ClientSocket control element invokes a corresponding procedure

procedure Twebio\_ascii\_client.ClientSocket1Disconnect(Sender:TObject;Socket: TCustomWinSocket); begin ClientSocket1.Active := False; StatusBar1.SimpleText := 'No Connection'; bt\_connect.Enabled  $:=$  True: bt\_disconnect.Enabled := False: gb\_io.Enabled := False;

#### end;

#### **Connection error**

Also in case of a connection error the ClientSocket control element carries out a corresponding procedure which is essentially like the Disconnect procedure. The status line also indicates the Winsock error number and the ErrorCode is then set to 0 so that no runtime error occurs.

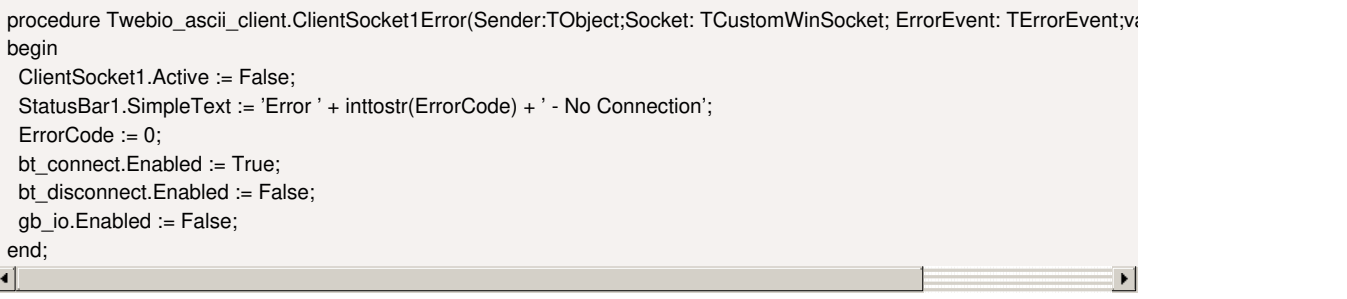

## **Operation and communication from the client side**

As soon as a connection is made with the Web-IO, the user can use the corresponding program elements to send commands to the Web-IO

#### **Setting the outputs**

The user sets the outputs by using the two check boxes cb\_outputx. The program uses the MouseUP event of this object. If a Mouse Up, i.e. releasing the output check box, is recorded, the program carries out the corresponding procedure and depending on whether the check box is set or not - passes the appropriate command to the Web-IO.

procedure Twebio\_ascii\_client.cb\_outputMouseUp(Sender:TObject;Button: TMouseButton; Shift: TShiftState; X, Y: Integer); begin

if sender = cb\_output0 then

if cb\_output0.Checked then

ClientSocket1.Socket.SendText('GET/outputaccess0?PW=' + ed\_password.Text + '&State=ON&') else

ClientSocket1.Socket.SendText('GET/outputaccess0?PW=' + ed\_password.Text + '&State=OFF&') else

if cb\_output1.Checked then

**Query output/input status**

ClientSocket1.Socket.SendText('GET/outputaccess1?PW=' + ed\_password.Text + '&State=ON&') else

ClientSocket1.Socket.SendText('GET/outputaccess1?PW=' + ed\_password.Text + '&State=OFF&');

The user can request the status of the outputs and inputs by clicking on the corresponding button.

end;  $\blacksquare$ 

 $|\cdot|$ 

procedure Twebio\_ascii\_client.bt\_outputs\_readClick(Sender:TObject); begin ClientSocket1.Socket.SendText('GET/output?PW=' + ed\_password.Text + '&'); end; procedure Twebio\_ascii\_client.bt\_inputs\_readClick(Sender:TObject); begin ClientSocket1.Socket.SendText('GET/input?PW=' + ed\_password.Text + '&'); end; **Read clear counters** Also the counter states of the input counters can be read or cleared.

procedure Twebio\_ascii\_client.bt\_counter\_readClick(Sender:TObject); begin if sender = bt\_counter\_read0 then ClientSocket1.Socket.SendText('GET/counter0?PW=' + ed\_password.Text + '&') else ClientSocket1.Socket.SendText('GET/counter1?PW=' + ed\_password.Text + '&'); end; procedure Twebio\_ascii\_client.bt\_counter\_clearClick(Sender:TObject); begin if sender  $=$  bt counter clear0 then ClientSocket1.Socket.SendText('GET /counterclear0?PW='+ ed\_password.Text + '&') else ClientSocket1.Socket.SendText('GET /counterclear1?PW='+ ed\_password.Text + '&');

end;

Of course all the counters can be read or cleared at the same time.

procedure Twebio\_ascii\_client.bt\_counter\_readallClick(Sender:TObject); begin ClientSocket1.Socket.SendText('GET/counter?PW=' + ed\_password.Text + '&') end;

procedure Twebio\_ascii\_client.bt\_counter\_clearallClick(Sender:TObject); begin

ClientSocket1.Socket.SendText('GET /counterclear?PW=' + ed\_password.Text + '&') end;

# **Data reception from the Web-IO**

#### **Process and display the received data**

All commands and requests to the Web-IO are acknowledged with a reply string. The replies have a specific structure depending on the type.

- For the outputs: output;<br/>binary value of the output status in hexadecimal format>
- For the inputs: input:<br/>binary value of the input status in hexadecimal format>
- For the counters: counterx;<decimal counter state>
- or counter; < decimal counter state  $0$  >; < decimal counter state  $0$  >; .... if you want to read all counters at the same time.
- All reply strings are finished off with a 0 byte.
- If data are received from the ClientSocket control element, the latter invokes the corresponding procedure

```
procedure Twebio_ascii_client.ClientSocket1Read(Sender:TObject;Socket: TCustomWinSocket);
var
 ReceiveString : String;
 OutputValue : word;
 InputValue : word;
begin
 ReceiveString := ClientSocket1.Socket.ReceiveText;
 if Receivestring[1] = 'o' then
 begin
  OutputValue := HextoInt(copy(ReceiveString,pos(';',ReceiveString)+1,length(ReceiveString)-pos(';',ReceiveString)-1));
  if OutputValue and 1 = 1 then
   cb_output0.Checked := True
   else
   cb_output0.Checked := False;
  if OutputValue and 2 = 2 then
   cb_output1.Checked := True
  else
   cb_output1.Checked := False;
 end;
 if Receivestring[1] = 'i' then
 begin
  InputValue := HextoInt(copy(ReceiveString,pos(';',ReceiveString)+1,length(ReceiveString)-pos(';',ReceiveString)-1));
  if InputValue and 1 = 1 then
   cb_input0.Checked := True
  else
   cb_input0.Checked := False;
   if InputValue and 2 = 2 then
   cb_input1.Checked := True
  else
   cb_input1.Checked := False;
 end;
 if Receivestring[1] = \text{'c'} then
 begin
  if copy(ReceiveString, 8, 1) = '0'then
   ed_counter0.Text := copy(ReceiveString,10,length(ReceiveString)-10);
  if copy(ReceiveString, 8, 1) = '1'then
   ed_counter1.Text := copy(ReceiveString,10,length(ReceiveString)-10);
  if copy(ReceiveString, 8, 1) = ';'then
  begin
   ReceiveString[8] := '';
   ed_counter0.Text := copy(ReceiveString,9, pos(';',ReceiveString)-9);
   ed_counter1.Text := copy(ReceiveString, pos(';',ReceiveString)+1,length(ReceiveString)-pos(';',ReceiveString)-1);
  end;
 end;
end;
```
The receiving procedure uses the first character of the receive data to check whether this is an input, output or counter message. Depending on this it is determined for example which output has which status. Since the output status is sent in hexadecimal format, a conversion into an integer value is first required in order to calculate subsequent steps. For the conversion a corresponding function is incorporated in the program. In the case of the counters it is also possible to read individual counter values or to read out all the counters at once. The individual counter states are then output in decimal format in a semicolon delimited string.

```
function HexToInt(HexString: String) : longWord;
var
 CharCount : integer;
 HexCharValue : longWord;
 HexValue : longWord;
begin
 HexValue := 0;
 HexString := UpperCase(HexString);
 for CharCount := 1 to length(HexString) do
 begin
  HexCharValue := ord(HexString[CharCount]);
  if HexCharValue > 57 then
   HexCharValue := HexCharValue -55
  else
   HexCharValue := HexCharValue -48;
  HexCharValue := HexCharValue shl ((length(HexString)- CharCount) * 4);
  HexValue := HexValue or HexCharValue;
 end;
 HexToInt := HexValue:
end;
```
# **Polling**

#### **Cyclical polling of particular values**

In order to enable automatic refreshing of the display, a timer is used. Depending on the check boxes for output, input and counter polling, the corresponding information is obtained from the Web-IO at a set interval.

procedure Twebio\_ascii\_client.timer\_pollingTimer(Sender:TObject); begin if ClientSocket1.Active and cb\_output\_polling.Checked then ClientSocket1.Socket.SendText('GET /output?PW=' + ed\_password.Text + '&'); if ClientSocket1.Active and cb\_input\_polling.Checked then ClientSocket1.Socket.SendText('GET /input?PW=' + ed\_password.Text + '&'); if ClientSocket1.Active and cb\_counter\_polling.Checked then ClientSocket1.Socket.SendText('GET /counter?PW=' + ed\_password.Text + '&'); end; The desired interval can be entered in the corresponding text field. When changes are made the timer interval is automatically adjusted.

procedure Twebio\_ascii\_client.ed\_intervalChange(Sender:TObject); begin timer\_polling.Interval := strtoint(ed\_interval.Text); end;

The sample [program](https://www.wut.de/download/tools/e-5763w-57-swus-000.zip) supports all common functions of the Web-IO in [command](https://www.wut.de/e-57737-ww-daus-000.php) string mode, optimized for the Web-IO 2x Digital Input, 2x Digital Output PoE. For the other Web-IO models you may have to adapt the program. Additional program examples for socket programming can be found on the tool [pages](https://www.wut.de/e-5763w-13-inus-000.php#demos) for the Web-IO. A detailed description for the socket interface of the Web-IO Digital models can be found in the [reference](https://www.wut.de/e-5773w-10-inus-000.php) manual.

**L** [Download](https://www.wut.de/download/tools/e-5763w-57-swus-000.zip) program example

### **Products**

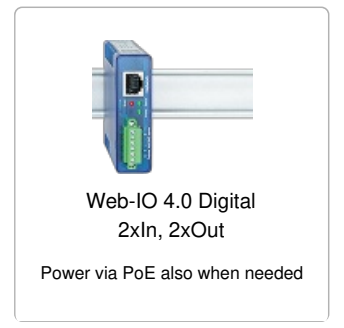

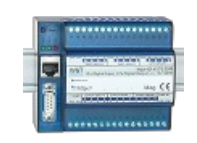

[Web-IO](https://www.wut.de/e-57730-ww-daus-000.php) 4.0 Digital 12xIn, 12xOut

12x inputs, 12x outputs

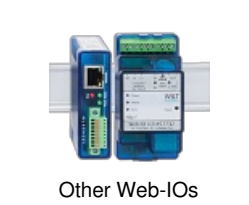

All W&T Web-IO Digital 24V

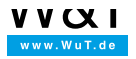

We are available to you in person:

Wiesemann & Theis GmbH Porschestr. 12 42279 Wuppertal Phone: +49 [202/2680-110](tel:+492022680110) (Mon.-Fri. 8 a.m. to 5 p.m.) Fax: +49 202/2680-265 [info@wut.de](mailto:info@wut.de)

© Wiesemann & Theis GmbH, subject to mistakes and changes: Since we can make mistakes, none of our statements should be applied without verification. Please let us know of any errors or misunderstandings you find so that we can become aware of and eliminate them.

Data [Privacy](https://www.wut.de/e-wwwww-ds-rdus-000.php)